# $\bullet$ brainworx G

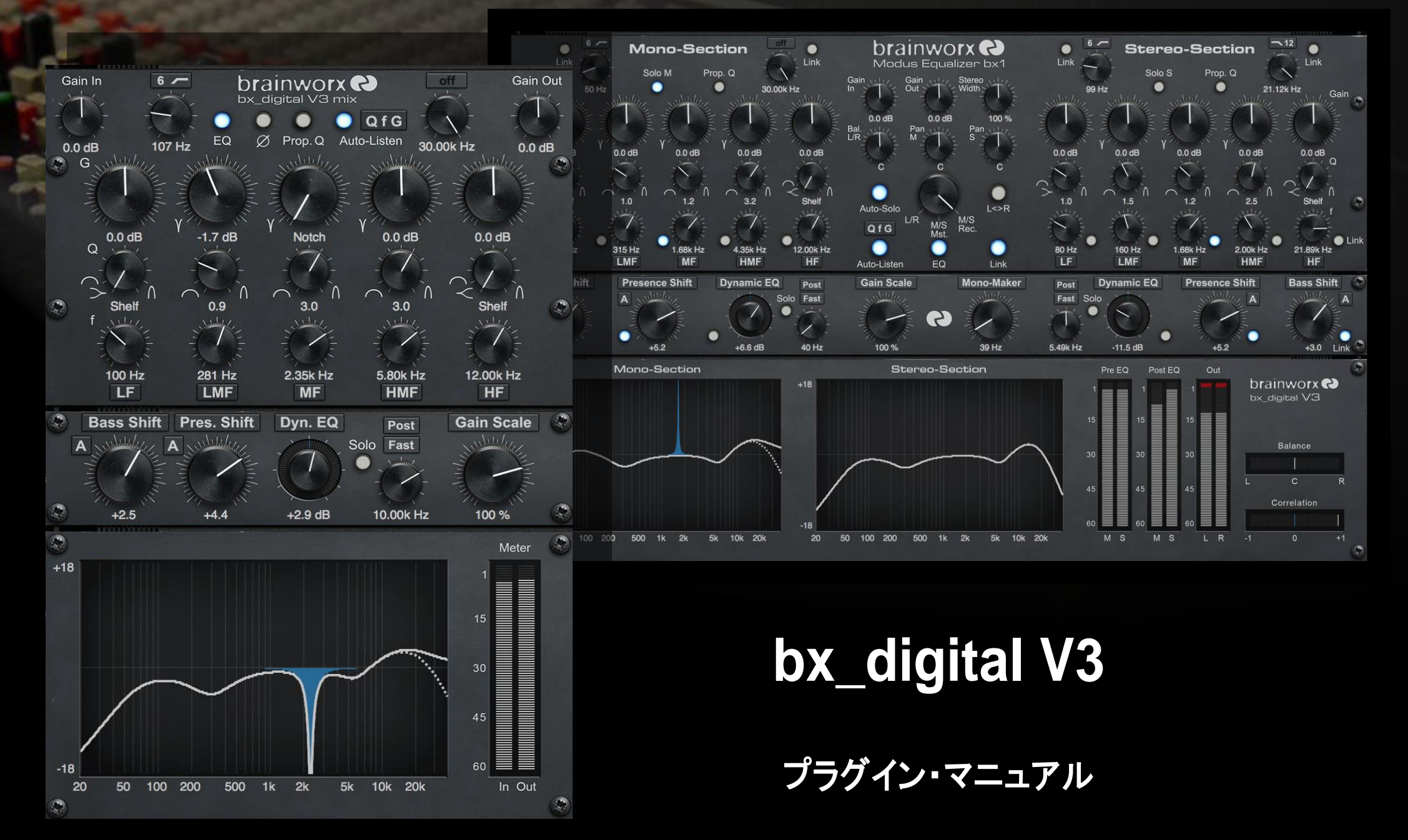

Brainworx bx\_digital V3 Brainworx フラッグシップ M/S EQ

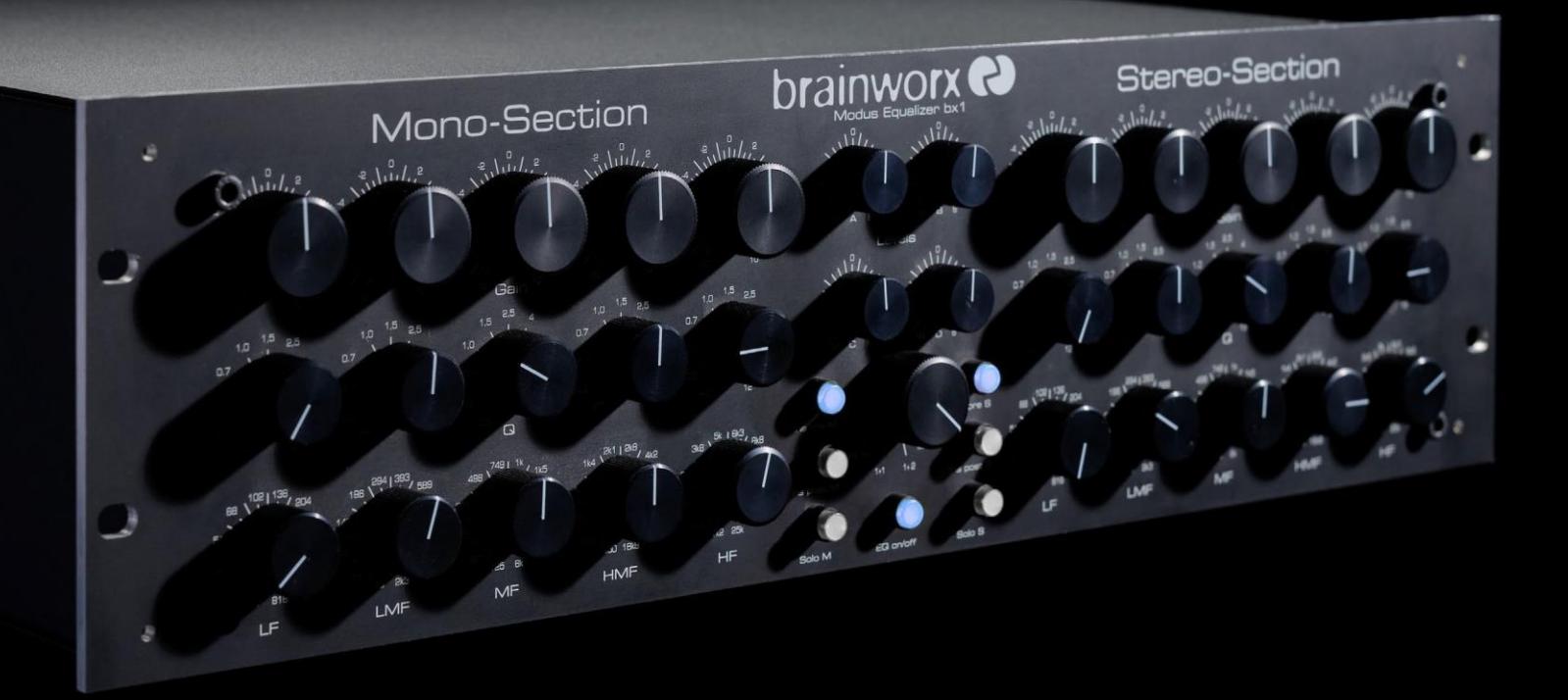

# もくじ

[Brainworx](#page-2-0) bx\_digital V3 について • 4 [bx\\_digital V3](#page-3-0) を使用する (1/2) • 5 [bx\\_digital V3](#page-4-0) を使用する (2/2) • 6 bx\_digital V3 [マスター・セクション](#page-5-0) • 7 bx\_digital V3 [インプット・フィルターと](#page-6-0) EQ バンド・8 bx\_digitalV3 [シフターとダイナミックEQs • 9](#page-7-0) bx\_digital V3 [ゲイン・スケールとモノ・メーカー](#page-8-0) • 10 bx\_digital V3 [周波数グラフとメーター](#page-9-0) • 11 bx\_digital V3 [ツールバー• 12](#page-10-0)

この伝説的な M/S マスタリング、レコーディング EQ は Brainworx GmbH Germany のライセ ンスを元に開発され、Universal Audio によって販売されています。

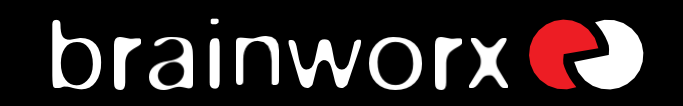

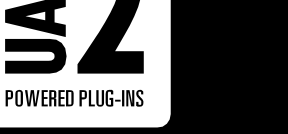

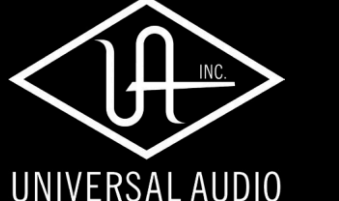

bx\_digital V3 EQ プラグインをインストールすると、その他の UAD-2 プラグインと同じような動作を行なうこと ができます。システム必要要件に関する一般的な情報については、[www.uaudio.com](http://www.uaudio.com/) を参照してください。

### Brainworx bx\_digital V3 について

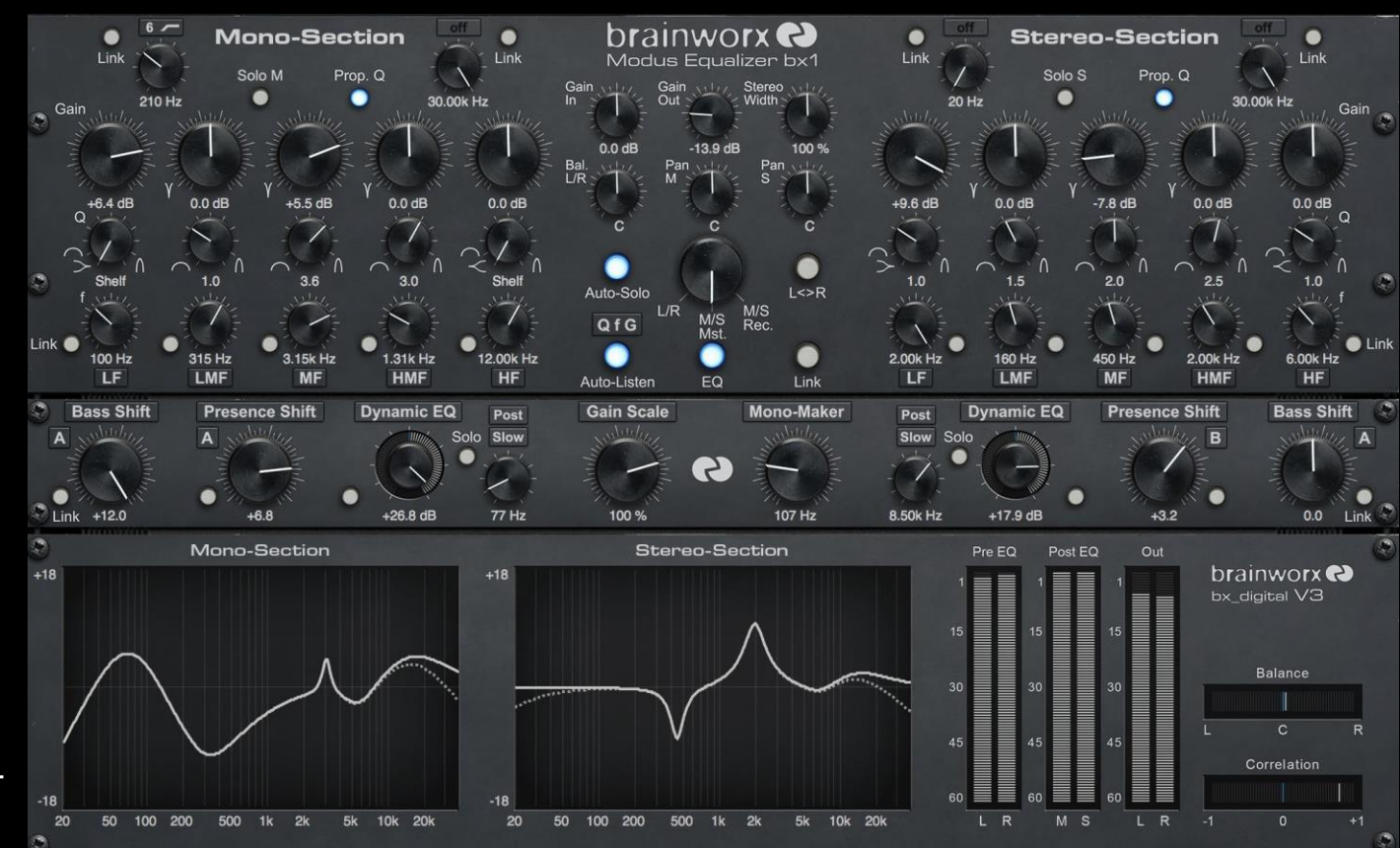

 $\mathcal{O}(\frac{1}{2})$ 

#### <span id="page-2-0"></span>bx\_digital レガシー

Brainworx の bx\_digital EQ プラグイ ンは、2006 年のリリース以来、同社 の主力製品となっています。 オバナ ルの bx\_digital(V1 と呼ばれる)は、 Brainworx の創設者でプロデューサ

ーの Dirk Ulrich によって 2005 年に発売されたアナログ様式のイコライザーbx1 のワー クフローを完全にモデリングしました。

2009 年に bx\_digital V2 がリリースされ、この強力でフレキシブルなイコライザーは、プ ロデューサーやエンジニアに評判の M/S マスタリング、レコーディング EQ となりました。 Future Music でのベストプラグイン投票で 1 位に輝き、bx\_digital V2 は、スタンダード となりました。

bx digital V2 で伝説となったすべての機能とキャラクターを含む bx digital V3 ではさらに ワークフローを改善、有り余る程の強力な新機能を追加してこの EQ プラグインを次の レベルへと押し上げました。

HP/LP フィルターと EQ バンドにスロープやフィルター・タイプのオプションが追加され、 EQ セクションの周波数レンジは 40kHz まで拡げられました。

独特なオート・ソロは、Q モード(API500 や SSLConsole の EQ のような)で帯域を調 整している間、調整している帯域にフォー カスすることができます。

**Stereo-Section** 

必要不可欠なディエッサー・セクション(新たに Dynamic EQ と呼ぶ)は、2 つのスピード を持ち、インバース・モードにも対応しているので、周波数の振幅依存のカットやブース トを可能にします。最後に、ユーザーフレンドリーなベース、プレゼンス・シフターは、より 多用途になり、チルト EQ は 3 つのトーンを加え、ダイヤルするだけでローエンドの芯、 ハイエンドのキャラクターを改善することができます。

**brainworx**<sup>2</sup>

Mono-Section

 $\frac{1}{2}$ .  $\frac{1}{2}$ 

 $\int_{0}^{2} \sqrt{\frac{1}{2}} \, dx$ 

"私が最初にこの EQ を設計した時に、この EQ の設計は 10 年後に私や Brainworx を 会社としてこの意味に導いてくれるとは思っていませんでした。bx\_digital が地球上で無 数のナンバー1ヒットや映画音楽で使用されていることを知り、誇りに思います。これは、 そのすべてとオリジナル・ハードウェアにより近くなり、この V3 で更に発展したプラグイ ンとしてリリースします。

> Dirk Ulrich CEO/ファウンダー、 Brainworx

# bx\_digital V3 を使用する(1/2)

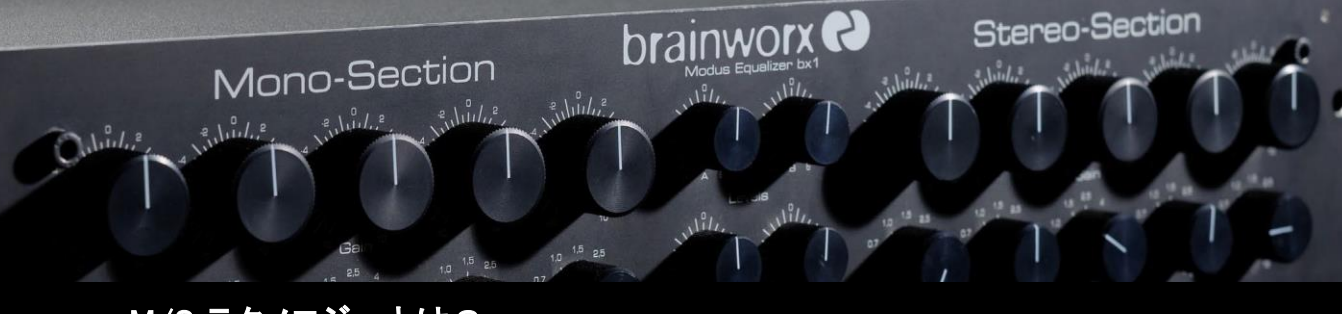

#### <span id="page-3-0"></span>bx\_digital V3 とは?

bx digital V3 は、マスタリングとマイクレコーディングで使用可能な 2 種類の洗練された M/S モードを搭載した、超ローレイテンシーの 11 バンド・ステレオ EQ です。また、内蔵 したステレオ・ディエッサー/ダイナミック EQ と同様のフィルタリング・テクノロジーとコン トロールを組み合わせた時、ミックスとマスターに独自の強力なサウンドを提供します。

V3 は、"モダンクラシック"と言われる bx\_digital V1 とアナログの bx1 EQ に基いています。 Brainworx は、2006/2007 にこのハイエンドのアナログ EQ を開発して以来、ソフトウェ ア・エミュレーションを提供してきました。

ハードウェア bx1、また"MODUS EQ"は、非常に音楽的なフィルターを 3 チャンネル提 供する 4 種類のモードで動作可能なアナログ・クラス A イコライザーでした。:

- ステレオ/デュアルモノ環境で使用するための従来からの L/R ステレオ・モード
- 主にステレオ・マスタリングに使用する内蔵 M/S マトリックスによるステレオ・モード。

• サラウンド・マスタリングとレコーディングスタジオでの使用目的での 3 チャンネル・モ ード(1 ステレオ+1 モノラル・チャンネル)

• 主にオーケストラ、クワイヤー、一般的なアコースティック楽器をレコーディングするた めに使用する高度なモノラル互換をもつステレオ・シグナルを生成するために BX1 にフ ィードする 2 つの個々のマイク・シグナル(M&S シグナル)を使用するための M/S レコー ディング・モード。

ハードウェアの bx2 は、"イメージ・シフター"と同様に M/S モードで動作可能なディエッ サーでした。それは、ステレオ・シグナルをマスタリングする際に bx1 に最適な拡張機能 を提供します。レコード・プレスに対応するよう、そしてベース・セクションをタイトにする ために 20 Hz~22 kHz の間をモノラルに変換する"モノ・メーカー"を含んでいます。

bx digital V1(その後は V2)は、両方のユニットの機能、最先端の bx1 イコライザーとそ の拡張ユニット bx2 の厳格なエミュレーションを行いました。 ハードウェアのみの 3 チャン ネル・モードは、オーディオ・ホスト規格を理由に採用しませんでした。フルミックスをマスタリン グする際、または M/S マイク・セッティングでレコーディングする際、ステレオ・シグナルをイコ ライジングやディエッシングして音楽的なポイントを探すと時にこれらの 2 つのユニットは最適 です。

bx\_digital V3 は、降りになるの bx1 アナログ EQ、また V1 や V2 プラグインで提供された 追加機能も提供します。

#### M/S テクノロジーとは?

音楽をレコーディングしている大部分のエンジニアは、(ステレオレコーディングに 2 つの 異なるマイクを使用するという)M/S マイクテクニックを知っています。 ― M(センターの) シグナルにはオムニ、またはカーディオイドマイクと S(サイドの)シグナルには"8 の字" マイクを使用します。

M/S マイクテクニックを使用してレコーディングを行うと 特別な方法でモノラル互換のス テレオシグナルとして M と S のシグナルをミックスしたステレオ(L/R)シグナルを作成し ます。M/S でレコーディングするには、ミックスの左右のチャンネルに M シグナルを送る 必要があり、S シグナルは左チャンネルに正相で送られ、右チャンネルには逆相で送る 必要があります。これは S シグナルをスプリットして 2 つのマイクを合計した3チャンネル 分のステレオシグナルを作成するためにミックスされます。

bx\_digital V3 は、セパレート M、S マイクシグナルによって送られ M/S レコーディングに 切替える作業のすべてを行います。

技術についての詳細な情報は、市販されているオーディオブックで解説されているかも 知れません。多くのクラシック音楽、ドラム、クワイヤー等のアコースティック楽器をレコー ディングする際に、モノ互換のスレテオシグナルを作り出すこの方法についてより多くの 情報を得たい場合は、参照してください。 また、bx\_digital を使用して M/S でレコーディン グする場合の詳細については Dirk Ulrich [による解説ビデオを見ることができます。](https://www.youtube.com/watch?v=oRMABV5EUu8)

# bx\_digital V3 を使用する(2/2)

<span id="page-4-0"></span>bx\_digital V3 を購入された方々は、一般的な L/R-EQ に関しては精通していると仮定し て、EQ の基本的な"どのように EQ を使用するか"という部分はスキップしてその先の EQ テクニックに進みます。

実際、多少なりとも完璧なステレオ・シグナル(例:良いミックス)で作業をしようとしてい るい場合、それに変更を加える事が良い考えでない場合もあるので、bx\_digital のスタ ンダードな L/R モードを使用した方が良い場合があり、慎重に EQ を使用する必要があ ります。

しかし、周波数スペクトルを通してステレオ・フィールド内に修正したい部分があるステレ オ・シグナル(ミックス)があると仮定しましょう。外科的な方法で問題を軽減する試みで ミックス内の成分を別々にすることは困難です。

bx\_digital V3 の M/S マスタリング・モードでは、ステレオ・ミックスを調整しやすい 2 つの モノの合計(M と S、または合計と差異)に変換することができます。bx1 では、完全なフ ェイズで両方を聴くことができます。このようにしてミックス内の任意の問題を明らかに 聴くことができるこの方法は、簡単で正確に必要とされる改善を行なうことができます。

シンプルに非常によく知っているお気に入りの CD の中のミックスを聴くことによって bx digital V3 での M/S マスタリング・モード(デフォルト・セッティング)について作業を始 めることを提案します。これを行なう一方で、ミックスしたサウンドが 2 つのモノフォニック の合計に分ける方法に慣れるために M と S セクションのソロ・ボタンを交互に押してくだ さい。そうするとその音楽の中に修正、または調整したい部分を見つけることが素早く できるようになります。

#### bx digital V3 を使用した典型的なマスタリング、またはレコーディング・セッション

音楽をマスタリングするということは、客観的に音楽を聴き、できれば音楽のパフォーマ ンスを強化するということのすべてです。それだけでなく、プロセスのどこかで起きた間違 いを訂正するということでもあります。

EQ を始めるときに M と S のそれぞれのセクションをソロで聴いてください。時々、ソロ・ ボタンを切って"フル・ステレオ"の完全なミックスを確認することを忘れないでください。こ のようにして個々のセクションでの調整が全体のステレオミックスにどのように影響を与 えるか雰囲気を確認してください。ミックスにいくつかの EQ バンドを使って調整した後、 全体、または個別の EQ バンドのためにバイパス・スイッチを使用して元のミックスと比 較してください。

M/S マスタリングに慣れるには少し時間がかかります。従来の L/R よりも 2 つのモノフ ォニックの合計のシグナルは本当に異なる EQ になります。

これは非常に音楽的な方法です。そして世界のトップランクのマスタリング・スタジオの いくつかでは、カスタムメイドの M/S ボードを使用している理由はそこにあります。--誰 にも言わずに...

**brainworx**<sup>2</sup>

Mono-Section

 $\frac{1}{2}$ 

Outside &

**Stereo-Section** 

M/S マスタリングは、多くの場合、作品の音楽の最高峰として大きく、そしてオープンで クリアなサウンドを得るための鍵となるかもしれません。

初めて M/S モードを使用した人の多くは、M と S シグナルを個別にプロセッシングした 後にそれをミックスすると 3D のような深さの印象を持つと語りました。M/S 技術を使用 してマスタリングを行なうとステレオ・シグナルに位相の影響を与えません。M/S モード での位相の変化は意図的に行われます。もちろんミックス内の小さなミスを訂正したい 場合、M/S マスタリング・モードならうまくいくでしょう。大量の低域、または高域を加え る、または減らすには L/R モードで使用したほうがうまくいくかもしれません。

ヒント:必要な場合、マスターバスに bx\_digital を L/R モードと M/S モードの 2 つのイン スタンスを使用してください。

M/S の基本に慣れたら、より詳細な機能に入りたくなるかもしれません。M と S セクショ ンをソロにすて調整することで 100%センターにされていないミックスのバランスをとり、 そしてミックスのセンターにあるべきもの(バスドラム、スネア、リード・ボーカル、ベース など)が完全に消えるまで S パンとバランスをコントロールしてください。その場合、ミックス のバランスが取れていることを確認することができます。

元のミックスのセンターを失うことなくステレオ幅を増加させることでミックスをワイドにし てください!このようにミックスをより広げることでベースやバスドラムのパワーやボー カルを失いません...そしてモノで再生され、サウンドは異なるようにはなりません。コラレ ーション・メーターが 90°未満を示している場合、許容可能なレベル内でローエンドをタ イトにするためにモノ・メーカーの値を上げてください。

逆に、あまりに多くアンビエントを含むドラム・ループを使用している場合、少しだけステ レオ幅を狭めることで(すべてのモードで)それを取り除くことができます。

**6**

<span id="page-5-0"></span>bx\_digital V3 マスター・セクション

brainworx<sup>2</sup> Mono-Section

**Stereo-Section** 

Gain In:  $-(\infty)$  ~ 0dB ~ (+12dB) 連続可変 インプット・ゲインのドライブ量

Gain Out:-(∞)~0dB~(+12dB) 連続可変 インプット・ゲインのドライブ量

\*Stereo Width: 0% - 100% - 400%連続可変 S シグナル量を相対的にコントロールすることで信号の 知覚幅を増減させます。

\*Balance L/R:100 L - C - 100 R 連続可変 左右チャンネルのステレオ・イメージを傾けます。

\*Pan M: 100 L - C - 100 R 連続可変 ステレオ・フィールド内での M シグナルの位置を個別に コントロールすることができます。理論上センターにある べき音の補正を行なうことができます。

\*Pan S: 100 L - C - 100 R 連続可変 ステレオ・フィールド内での M シグナルの位置を個別に コントロールすることができます。"Pan M"よりも非常に 繊細なので、急激な変化を調整することはお勧めできま せん。

Auto Solo: 2 段階切替え:オン/オフ そのセクション内のパラメーターを変更する際に書くセク ションが自動的にソロになります。

#### オート・リッスンの設定

Q f G: 7 段階: "Q - -"、"- f -"、"- - G"、"Q f -"、"Q - G"、"- f G"、"Q f G" パラメーターを調節する時に,EQ 機能が自動的にモニターされるようカスタマイズした設定を行います。 - Q は、クオリティ・ファクターのモニタリングを可能にします。Q の調整を行う時に影響を受けた帯域が 聞こえるようになります。

- f は、バンドの周波数を調整するとき、非常に狭い高精度ハイゲイン・ピークフィルターを使用して周 波数のモニターを可能にします。

-G は、調整しているバンドのゲインの変化をソロにすることで、各バンドのゲインのモニタリングを可能 にします。

brainworx R Modus Equalizer bx1 Gain VIII Gain ville Stereo ville  $Out \geq$ Width  $\sim$  $ln$   $\geq$  $0.0<sub>d</sub>B$  $0.0<sub>d</sub>B$ 100 % Bal. Why Pan  $\sqrt{177}$ Pan  $\sqrt{17}$  $L/R >$ M S. С Auto-Solo  $L < R$  $L/R$  $M/S$  $M/S$  $QfG$ Rec. Mst. Auto-Listen EQ Link

Cabulet 2

 $\frac{1}{2}$ 

 $\frac{1}{2} \int_{1}^{0}$ 

\*Modus ノブ: 3 段階切替え: "L/R"、"M/S Master"、 "M/S Record"

bx\_digital V3 の内部 M/S マトリックスをコントロールします。:

- L/R:通常のステレオ・プロセッシングを行います。M と S セクションには L と R のラベルが付けられます。
- M/S Mst:シグナルの M、S チャンネルを使用でき、内部 の M/S マトリックスを通じてステレオ・シグナルをプ ロセッシングするために個別に使用することができ ます。
- M/S Rec: M/Sでレコーディングされたシグナルをプロセッシングし ます。内部マトリックスは、それぞれお個別にシグナルとステ レオ・シグナルを処理します。

\*L<>R: 2 段階切替え:オン/オフ L/R チャンネルを入れ替え

Auto-Listen: 2 段階切替え:オン/オフ オート・ソロ機能の切替え

EQ Active: 2 段階切替え:オン/オフ EQ セクションの切替え

\*Channel link: 2 段階切替え:オン/オフ EQ の M と S(L と R)チャンネルのリンク

\*ステレオ操作は、bx\_digital V3 のミックス・バージョンでは使用できません。

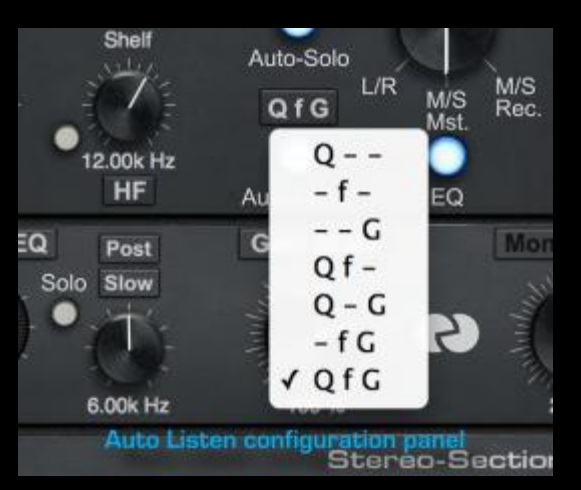

# <span id="page-6-0"></span>bx\_digital V3 インプット・フィルターと EQ バンド

Mono-Section

**Stereo-Section** 

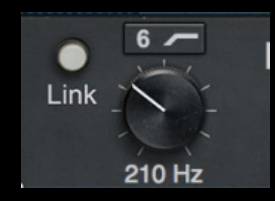

#### Input Filters(インプット・フィルター)

bx digital V3 上のインプット・フィルターは V2 からアップグレードさ れています。広い周波数レンジ(20 Hz~30 kHz)が使用できるだ けでなく、2 つの異なるフィルター・スロープを備えています。

Slope(シェイプ):3 段階切替え: "Off"、"6 dB"、"12 dB" 各インプット・フィルターの dB/オクターブを変更します。

High Pass Cutoff Frequency(ハイパスフィルター周波数): 20 Hz~30 kHz 連続可変 ハイパス・フィルターにカットオフ周波数を設定します。

Low Pass Cutoff Frequency(ローパスフィルター周波数): 20 Hz - 22 kHz 連続可変 ローパス・フィルターにカットオフ周波数を設定します。

#### Link(リンク): 2 段階切替えオン/オフ

ハイパス、ローパス・フィルターの両方の設定をリンクします。

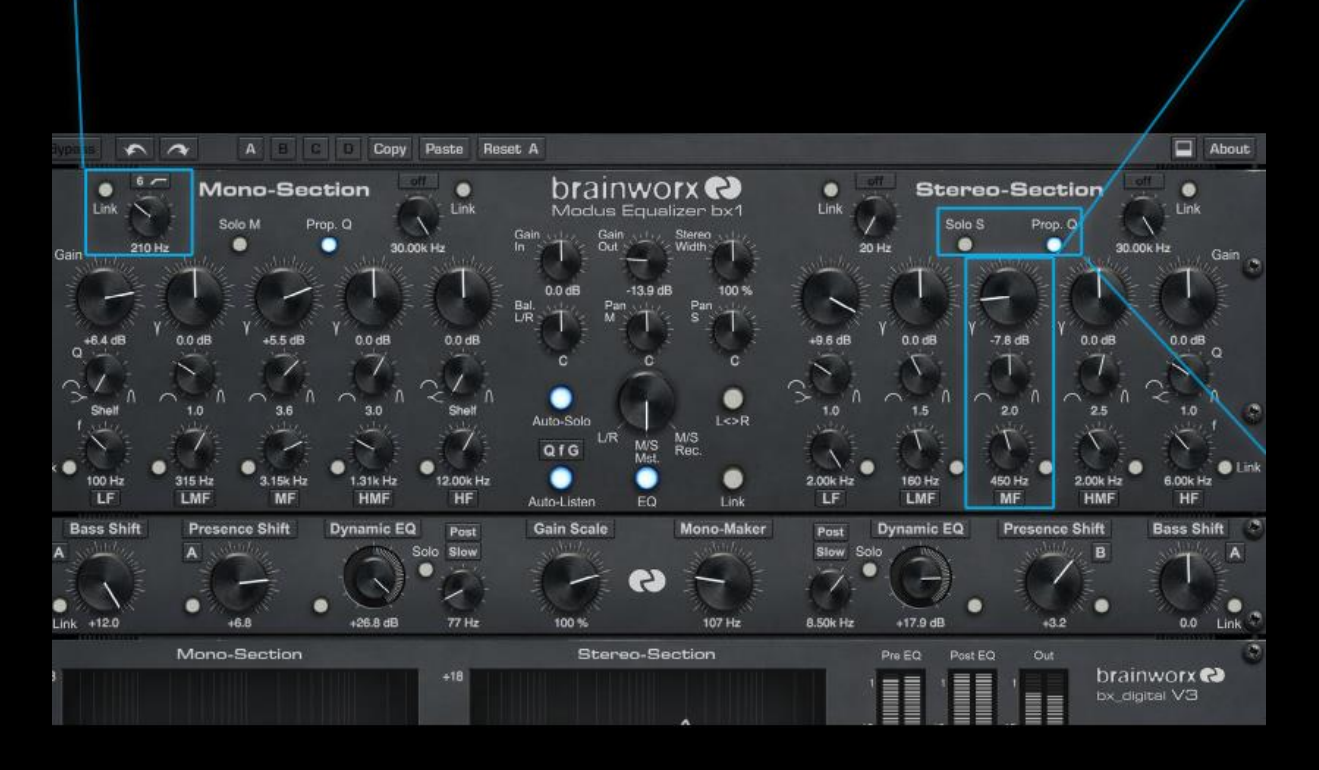

#### EQ Bands

bx\_digital V3 の帯域は V2 からアップデートされ、スペクトルのもっとも高 い位置の調整を念頭に起き、22kHz から 40kHz まで高域を拡げました。 ゲインを上げると帯域幅が狭くなる(API550EQ のような)プロポーショナ ル Q モードも加えられました。周囲の周波数でゲインを加える事を最小 限に抑えながら、より積極的な設定を可能にします。

**brainworx**<sup>2</sup>

#### EQ Band Quality Factor: 0.28~15 連続可変(対数スケール) 5 つすべてのバンドは、0.28~15 の Q レンジを持ち、ローバンドとハイバ ンドを除いて、それぞれローシェルフ、ハイシェルフに切替えることがで きます。

#### EQ Band Gain:  $-12$  dB  $\sim$  +12 dB 連続可変

各 5 バンドは、24dB のゲインレンジを増減することができます。ゲイン・パラメーターの影 響はゲイン・スケールの設定に影響を受けます。

#### EQ バンド周波数

 $d$ 

 $-7.8$  dB

 $2.0$ 

450 Hz **MF** 

 $\bigcap$ 

LF: 20 Hz  $\sim$  2 kHz (連続可変)  $LMF: 20 Hz \sim 2 kHz$  (連続可変) MF: 20 Hz ~ 22 kHz (連続可変) HMF: 400 Hz ~ 22 kHz (連続可変)  $HF: 2$  kHz  $\sim 40$  kHz (連続可変)

#### EQ Band Active: 2 段階切替え:オン/オフ

各 EQ バンドは、周波数ノブの下にあるボタンを使用してオン/オフを切り替えることができます。

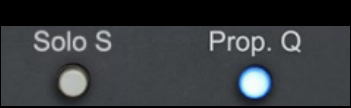

Solo M (L) / Solo S (R) : 2 段階切替え:オン/オフ

ミッド/レフト、またはサイド/ライトのシグナルのいずれかを視 聴する場合にこれを使用してください。

#### Prop. Q : 2 段階切替え:オン/オフ

API550 の動作に似た帯域別のプロポーショナル Q を備え ています。 不要なゲインを最小限に抑え、周波数ゲイン・レスポンスの大幅な変更を行なうため に使用します。

# <span id="page-7-0"></span>bx\_digital V3 シフターとダイナミック EQ

Mono-Section

 $\frac{1}{2} \int_{1}^{0}$ 

#### **Stereo-Section**  $-1.11$

#### Bass Shift モジュール

自動的に隣接した高周波数で不 必要な部分のサウンドへの影響 を減らし、自然なサウンドが得ら れるようカーブを傾け、エキサイ ティングでパンチの効いた低域 を得ることができる固定周波数 域のツールです。

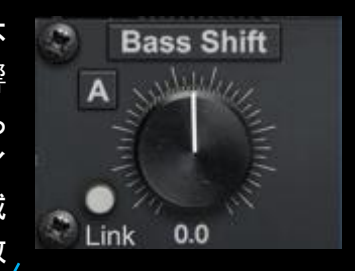

反対に隣接した周波数を強調してベースを目立たなくする ためにベースサウンドのコア部分を低減させるためにこの キーを使用することができます。

Bass Shift: 2 段階切替え オン/オフ ベースシフト・モジュールのオン/オフを切替えます。

**Tone A** 3 段階勿替え: "A"、"B"、"C" 中心周波数、帯域幅、相対的ゲインの変更可能な 3 の異 なったチルト EQ を提供します。

Link: 2 段階切替え オン/オフ M と S(または L と R)間の各ベースシフト・パラメーター・ モジュールをリンク

Gain: -12 dB ~ +12 dB 連続可変 ベースシフトを使用した周波数帯域内のゲイン量をコントロ ールします。

#### Presence Shift モジュール

チルトされたカーブがミックスでプレ ゼンスを作るとともに関連した周波 数レンジを際立たせるために使用し、 キャラクターが濁る周囲の周波数を 減衰させるという点でプレゼンス・シ フトは、ベースシフトに似てい

ます。簡単に非歯擦音の周波数を簡単にブーストし、より 多くのブレスを加えるために使用可能です。または、厳し いディエッシングにより、S シグナルで失われた周波数を M シグナルを補正するために使用することができます。

Presence Shift. 2 段階切替え オン/オフ プレゼンスシフト・モジュールのオン/オフを切替えます。

**Tone A** 3 段階切替え: "A"、"B"、"C"  $\not\hspace{-1.2mm}$ 中心周波数、帯域幅、相対的ゲインの変更可能な 3 の異な ったチルト EQ を提供します。

Link: 2 段階切替え オン/オフ M と S(または L と R)間の各ベースシフト・パラダー ジュールをリンク

Gain: -12 dB ~ +12 dB 連続可変 プレゼンスシフトを使用した周波数帯域内のゲイン量をコント ロールします。

**Bass Shift Bass Shift** Dynamic EQ Post **Gain Scale Presence Shift Dynamic EQ Presence Shift** Post Solo Slow Slow Solo e  $0.0$  Link Link 0.0  $0.0 \text{ dB}$  $0.0<sub>dB</sub>$ 

The bx\_digital V3 Shifters and Dynamic EQ - Master Version

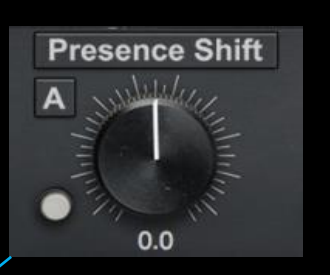

 $\int_{0}^{1} \int_{0}^{1} f(x) dx$ 

#### **Dynamic EQ**

Dynamic EQ パラメータ ーは、bx\_digital V2 で見 られるディエッサーの後 継です。特定の周波数 のダイナミクスを減衰す るだけではなく、現在の

brainworx<sup>2</sup>

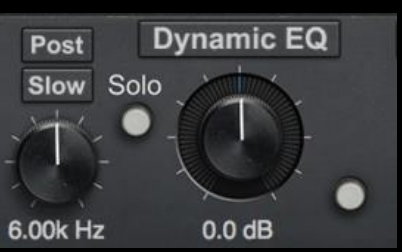

シグナルをトリガーとして、特定の周波数をブースト、また はカットすることができます。

Dynamic EQ: Dynamic EQ モジュールのオン/オフを切り替 えます。

 $Ga$ in:  $\angle$ 30 dB ~ +30 dB 連続可変 ダイナミック EQ で選択した周波数帯域内のゲイン量をコン トロールします。

Link: 2 段階切替え オン/オフ M と S(または L と R)間の各ベースシフト・パラメーター・ モジュールをリンク

Position switch: DynamicEQ の位置をメイン EQ に対して"プ リ(EQ)"、または"ポスト(EQ)"位置に切り替えます。

Speed スイッチ:Dynamic EQ バンドの反応を"Fast"と "Slow"で切り替えます。

Solo: Dynamic EQ の影響を受けたシグナルのソロをオン/ オフを切り替えます。

Frequency: 周波数を 20 Hz ~ 22 kHz の間で設定します。

# <span id="page-8-0"></span>bx\_digital V3 ゲイン・スケールとモノ・メーカー

**brainworx** Mono-Section

## **Gain Scale** Auth

100 %

#### ゲイン・スケール

V3 の新しいゲインスケール・パラメーターを使用するとすべて の EQ バンドを調整するために使用する係数をコントロールす ることができます。すべての EQ バンドのためのグローバルゲ イン・リダクションのようで、マスターゲイン・ノブのようなものだ と考えてください。周波数グラフ・ディスプレイを参照する時に 視覚的な確認を行なうことができます。

Gain Scale: -200% ~ 200% 連続可変

あらゆるゲイン・バンドが計算する倍率をコントロールします。 例えば、100%は、EQ のゲイン・ノブの実際の設定に応じてす べてのバンドを調整するデフォルトの値です。;200%は倍の値で、 50%は半分の値でゲイン・ブースト/カット を行います。

Gain Scale Active: 2段階切替え オン/オフ ゲインスケール・パラメーターのオン/オフを切替えます。

#### モノ・メーカー

 $\frac{1}{2} \int_{1}^{0}$ 

 $\int_{0}^{0}$  / 2

このツールは、Brainworx のプロセッサーにとって重要な 要素であり、マスタリングやミックスを引き締める非常に重 要なツールです。ステレオミックスの 20Hz から 22kHz の 間で設定した低域周波数をモノアウトします。もっとも一般 的な設定は、100~200Hz の間にあり、低域周波数はこの 下に存在し、一般的にはほとんどのサウンドはモノラルに するべきと認めます。他の用途としては、モノフォニックの 互換性をチェックして、ミックス内のフェイズの干渉を避け るために使用することができます。

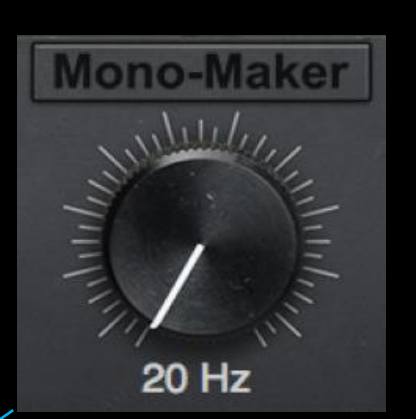

**Stereo-Section** 

#### モノメーカー・アクティブ:

2 段階切替え:オン/オフ

#### モノメーカー・フリーケンシー:

20Hz~22kHz の間で、連続的にシグチルをモノにする値を設定 します。;ステレオワイディング・テクニックを使用する場合、ミック ス上でローエンド(<200)をタイトにするか、フェイズの一貫性を保 つためにこのコントロー*ル*を使用してください。

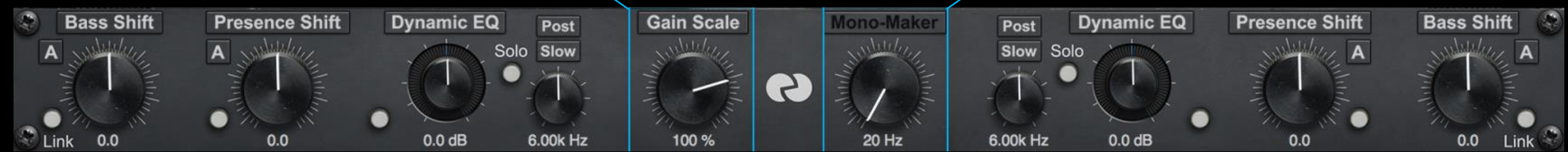

bx\_digital V3 ゲイン・スケールとモノ・メーカー

# <span id="page-9-0"></span>bx\_digital V3 周波数グラフとメーター

#### EQ パネル

Post FC

brai

bx digital V3 は、プラグイン・インターフェイスの下部にある 2 つのグ ラフによって正確な周波数レスポンスを表示することができます。この セクションは、インターフェイスの右上にあるボタンをクリックすることで 表示/非表示を切り替えることができます。M(または L)チャンネルと、 S(または R)チャンネルの 2 系統があります。ミックス・バージョンの bx\_digital では 1 つのグラフを表示します。

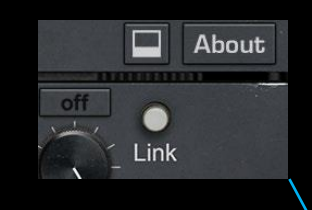

#### ボリューム・メーター

Pre EQ :bx\_digital V3 によってプロセッシングされる前の レベルを表示します。;デフォルトではステレオ情報を表 示しますが、M/S レコーディング・モード時には、ミッドと サイドの情報を表示します。

Post EQ:bx\_digital V3 によってプロセッシングされるまえ 後のレベルを表示します。それは常にミッドとサイドの情 報を表示します。

Out: bx\_digital V3 の最終的なアウトプットを表示します。 これは常にステレオで、オーバードライブ・シグナル用の クリップ・インジケーターも備えています。

#### バランス&コラレーション・メーター

-Section

 $\int_{11/}^{0}$  / $\int_{2}^{2}$ 

このインジケーターは一見シンプルに見えますが、bx digital V3 でプロセッシングされた後 のシグナルの最終的なステレオ・イメージに関する重要な情報を表示します。 Balance:メーターが中心から外れている場合、マスター・セクションにあるパンニングのた めのいくつかのオプション(Pan M、Pan S、Bal. L/R)を使用してステレオ・イメージを中央に 配置するための最良な調整を行ってください。

brainworx<sup>2</sup>

Correlation:プロセッシング後のステレオ·チャンネル間における位相(フェイズ)の一貫性 を表示します。+1 では、完全に結合されたシグナル(モノラル対応)であり、0 は、90º のフ ェイズ・シフトを示します、-1 はチャンネル間の位相(フェイズ)が反転していることを意味し ます。(モノ非対応)

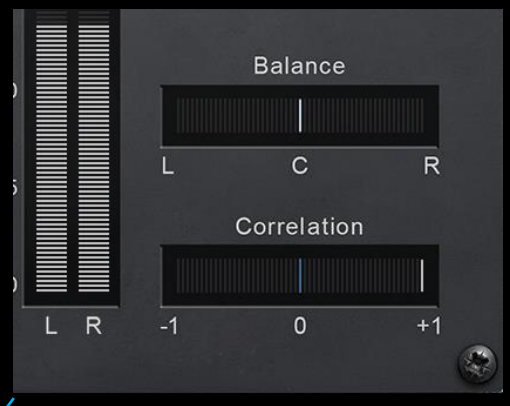

**Stereo-Section** 

 $\mathbf{A}$ 

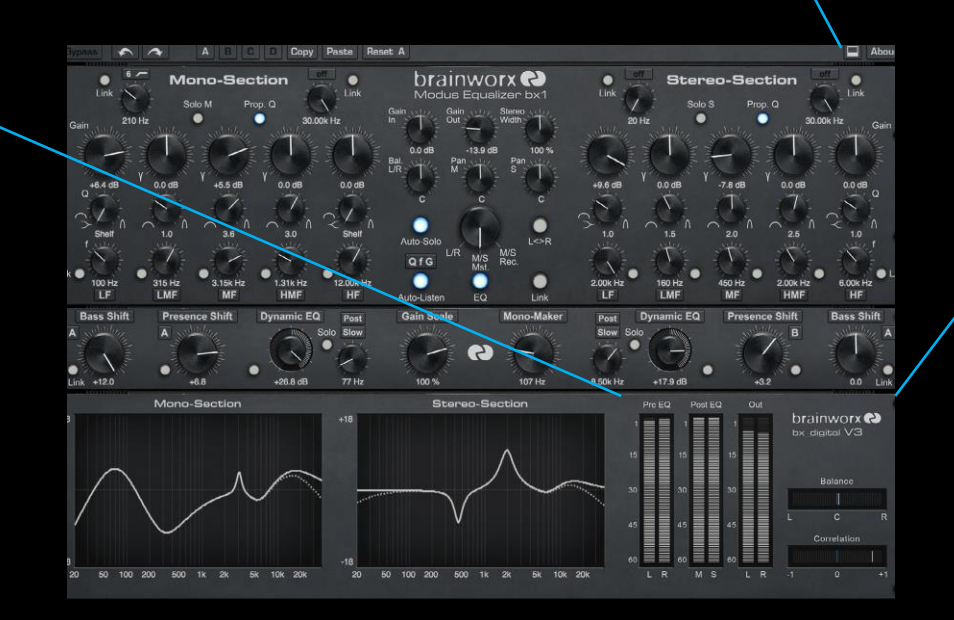

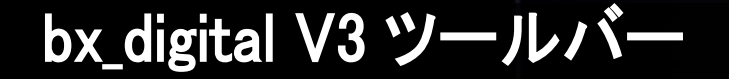

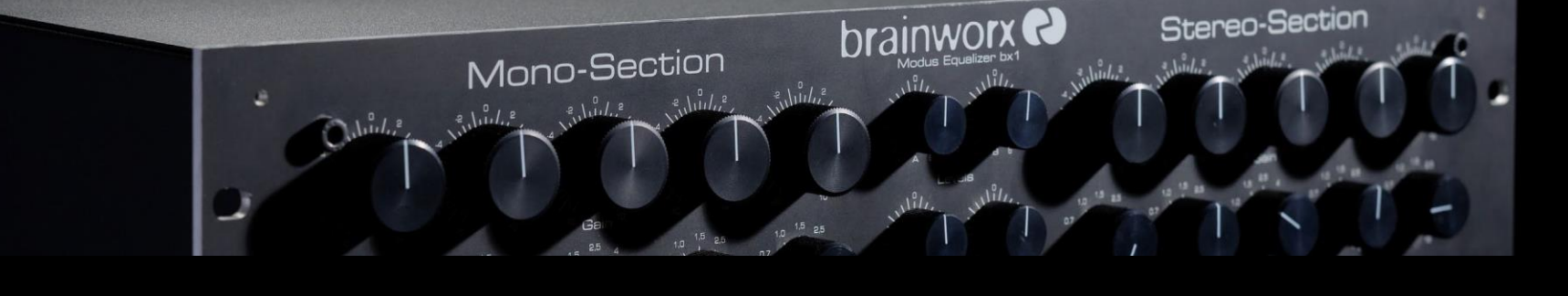

Eypass A A B C C Copy Paste Reset A

 $\Box$  About

#### <span id="page-10-0"></span>プラグインセッティング・ツールバー

バイパス

bx\_digital V3 でのプロセッシングをバイパスします。

アンドゥ/リドゥ(矢印) 32 段階までのパラメーター履歴をアンドゥ/リドゥすることができます。

#### セッティング A / B / C / D

パラメーター・セッティングのバンクを選択します。;例えば、凝ったセッティングをコピ ーして、曲の様々なパートに合わせて変更した設定を A/B/C/D に保存します。それ らの設定間をジャンプできるよう DAW でオートメーション化することができます。.

#### コピー/ペースト /リセット

バンク間のセッティングをコピー/ペースト、選択したバンクのパラメーターをリセットする ことができます。

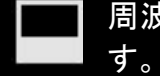

周波数レスポンス・グラフやメーターを含むボトムパネルを開閉することができま

#### マウス/キーボード・コントロール

ALT、COMMAND(Mac) / CTRL(Win) + マウス・クリック ノブの値をデフォルト(ホストに依存)にリセットします。

COMMAND(Mac)、SHIFT、CTRL(PC) + スクロール・ホィール ノブの値を微調整可能にします。

スクロールホィール・コントロール ノブの上にマウスを置き、その値を増減させるためにスクロール・ホィールを 使用することができます。

値を入力 10.000 Hz の値は"10k"、12.000 Hz は"12k"などと入力することができます。

#### アバウト

プラグイン開発に関する情報を表示します。